# 属地查检热点问题

#### -中国(河北)国际贸易单一窗口 www.hebeieport.com

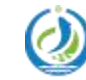

河北省电子口岸发展股份有限公司 Hebei Electronic Port Development Corp., Ltd

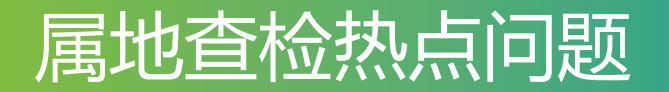

1.企业没有办理海关进出口企业备案,能够在系统中申请电子底账吗?

解答: 出口货物发货人及其代理人(包括生产单位及代理企业)需使用海 关10位备案号进行申请,生产企业若未在海关备案,建议尽快办理海关备 案手续。

2.企业在属地查检功能中进行电子底账申请,申报时系统提示"当前未绑卡, 无法查询企业信息"?

解答: 出现提示的原因是企业使用了普通的账号登录。申请电子底账时, 必须使用已绑IC卡的账号或者使用IC卡登录。出现上述提示,可进入用户信 息管理界面对账号进行绑卡或直接使用IC卡登录。

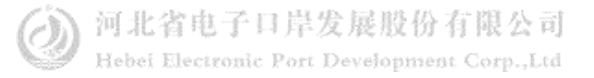

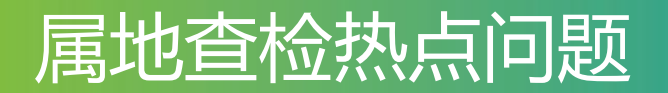

3.企业在属地查检功能中进行电子底账申请,申报时系统提示"用户信息报 检单位注册号为空,不能进行查看和转至操作"?

解答: 法人卡或者管理员账号登录, 在用户管理界面, 选择我的资质, 补 充报检资质信息。

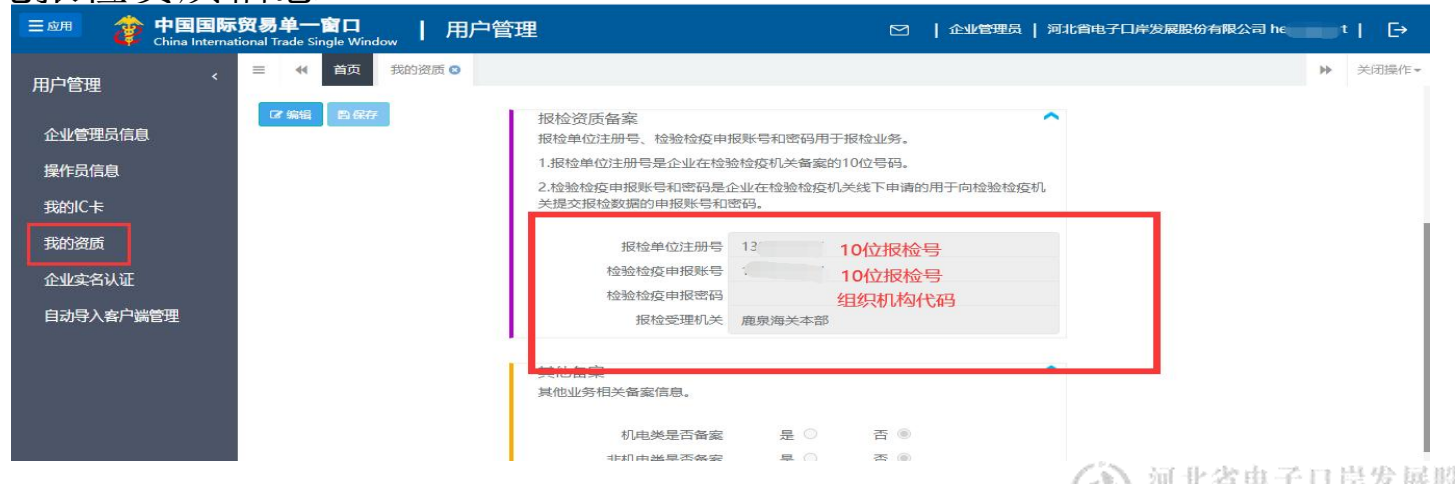

Hebei Electronic Port Development Corp.,Ltd

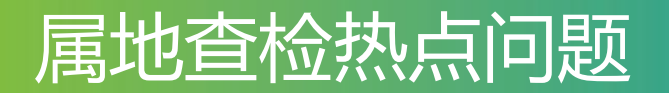

4.企业在属地查检功能中进行电子底账申请, 所需单证字段如何勾选?

解答: 所需单证, 根据实际需求勾选证单种类, 必须勾选电子底账, 否则 无法生成电子底账。须正确勾选所需证单类型,如未勾选证单,将导致无 法出证。

5.企业在属地查检功能中进行电子底账申请,包装种类无符合条件的信息?

解答: 可通过录入关键字讲行检索, 具体填写规则需咨询海关。

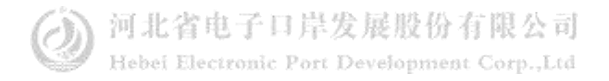

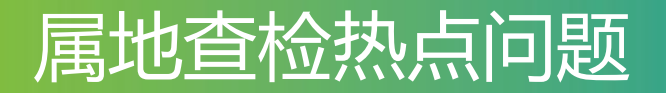

6.企业在属地查检功能中进行电子底账申请,申报时提示"检验检疫代码不 可为空"?

解答:点击检验检疫名称后的三个点后,录入HS编码,检验检疫名称自动 返填。

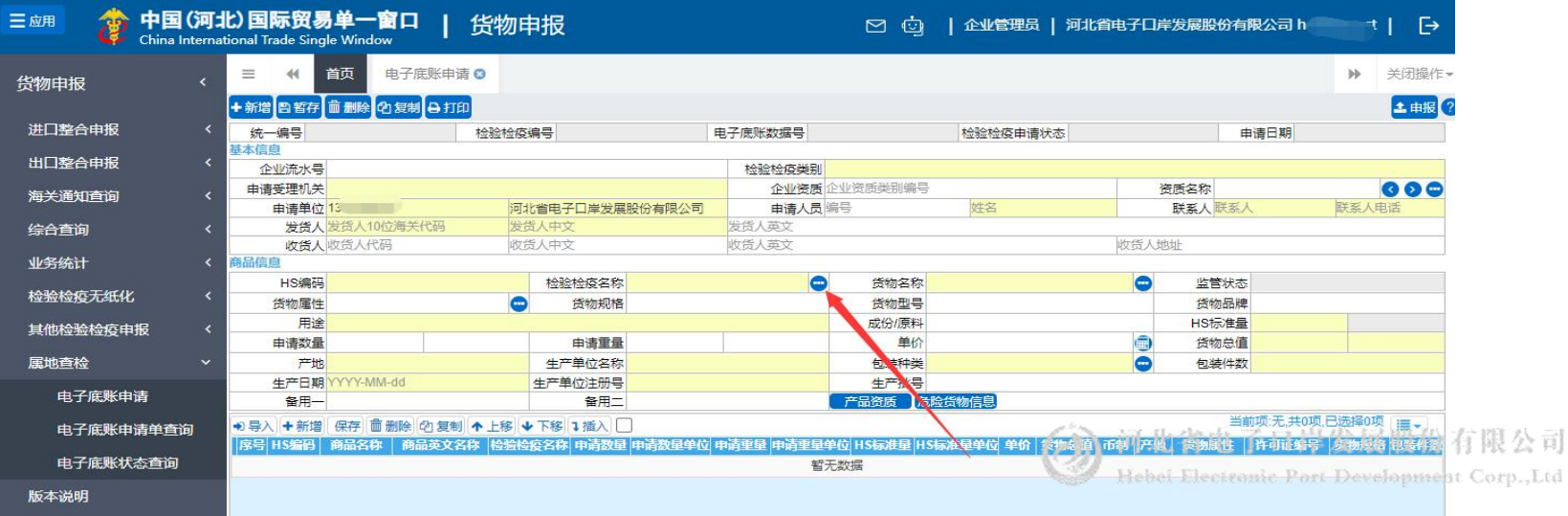

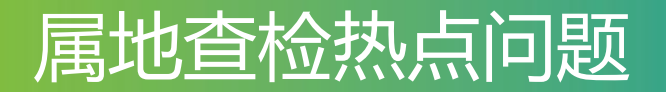

7.企业在属地查检功能中进行电子底账申请, 申报时提示"当前用户海关十 位与申请单位海关不一致"?

#### 解答: 申请单位信息必须与当前登录用户信息一致。

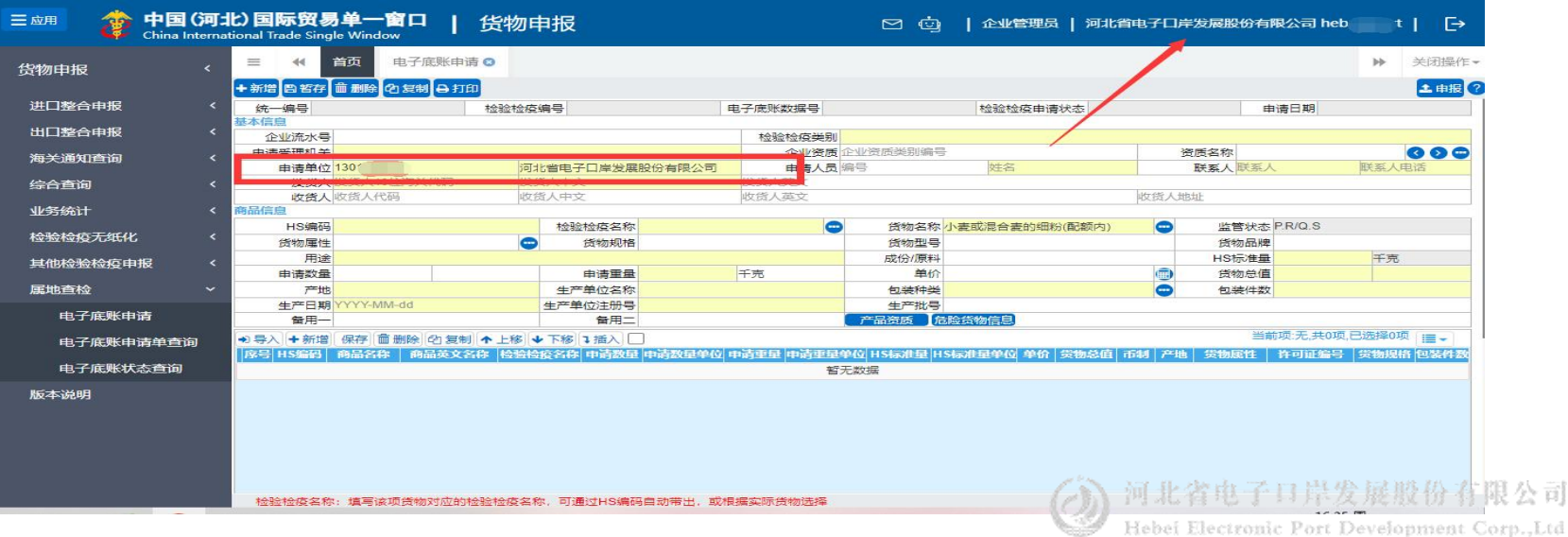

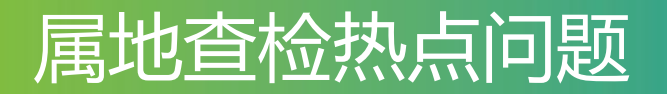

8.电子底账申请已申报, 如何修改?

解答: "单一窗口"不支持线上修改,如需修改,请联系海关线下操作(海 关线下的操作不会同步至线上 )。

9.报关行无法查询电子底账数据?出入境检验检疫申请数据查询里提示"该 票通关单不存在"?

解答: 由于电子底账数据中涉及价格、收货人等商业信息, 出于信息保密 和安全考虑,报关企业无法直接查询,可向电子底账申请单位及发货人获 取相关信息。属地查检的电子底账数据只能在属地查检-电子底账状态查询 菜单里查询 ,并且只支持电子底账的发货人或者申请单位查询。。

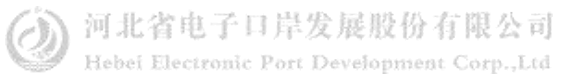

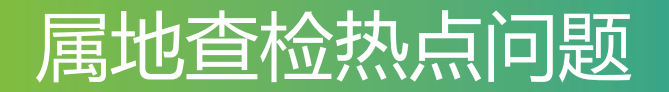

10.使用查检系统获取的电子底账号报关,被退单"报关单境内收发货人与 检验检疫电子底账收发货人不一致"?

解答: 请核对属地查检-电子底账申请中发货人代码和申请单位代码是否正 确,请注意发货人和申报单位代码须填报海关10位备案登记编号。

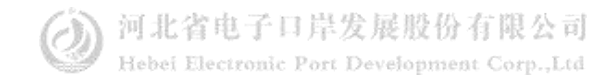

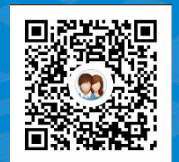

## 一群:1053160817 一群:98215525 四群:991929423

货主 货代

### Thanks 河北省电子口岸发展股份有限公司 0311-95198 二群: 849251833 二群: 252976559 三群:725217495 三群:983734036

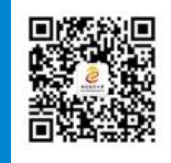

河北省电子口岸订阅号

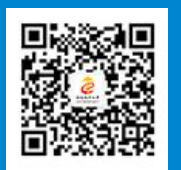

河北电子口岸公众服务平台

www.hebeieport.com